# 티머니 둥근바람 전용서체 설치 가이드

Yoondesign group

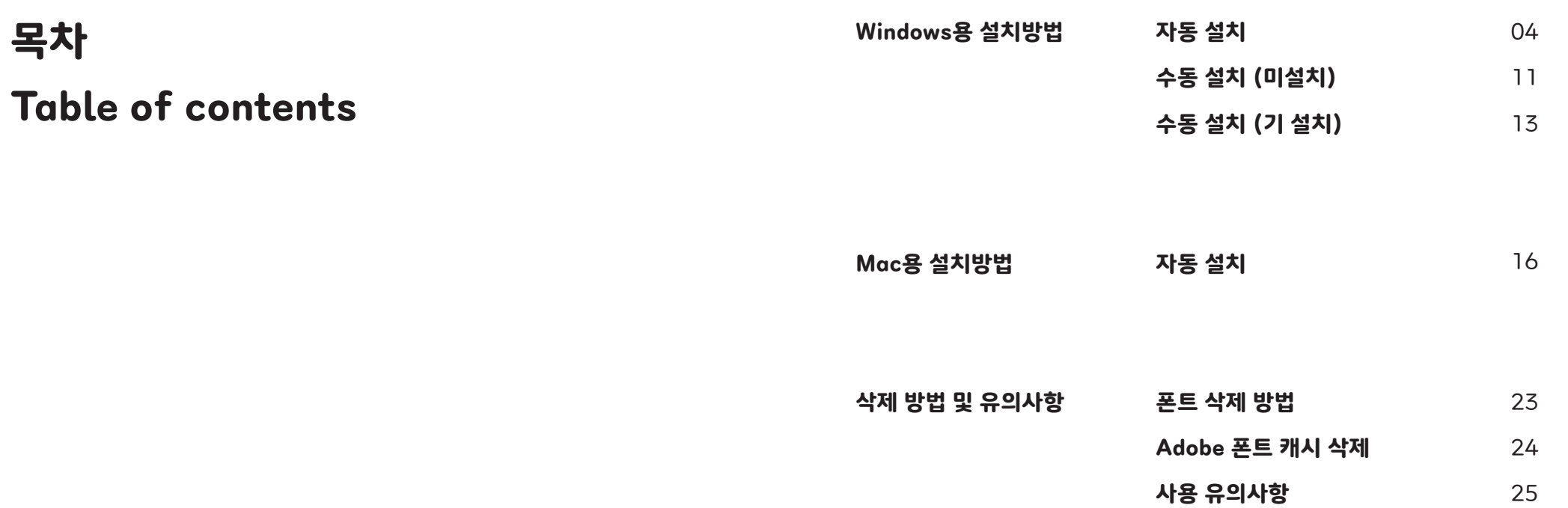

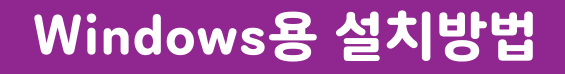

윈도우용 설치 프로그램을 이용할 시 아래의 순서에 따라 설치할 것을 권장한다.

1. TmoneyRoundWind.exe 파일을 더블클릭하여 설치 프로그램을 실행한다.

# Tmoney RoundWind

# 티머니 둥근바람 전용서체 설치

티머니 둥근바람 ExtraBold Tmoney Roundwind ExtraBold

티머니 둥근바람 Regular Tmoney Roundwind Regular

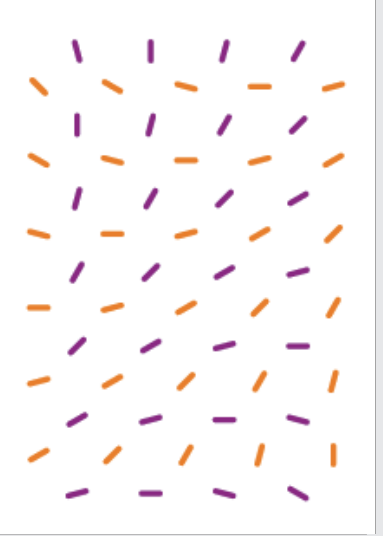

자동 설치

윈도우용 설치 프로그램을 이용할 시 아래의 순서에 따라 설치할 것을 권장한다.

2. 아래와 같은 화면이 보이면, 사용 중인 모든 응용프로그램(Adobe CS 제품, 한글, Microsoft Office 제품 등)을 모두 종료한 후 [확인] 버튼을 클릭하여 설치를 진행한다.

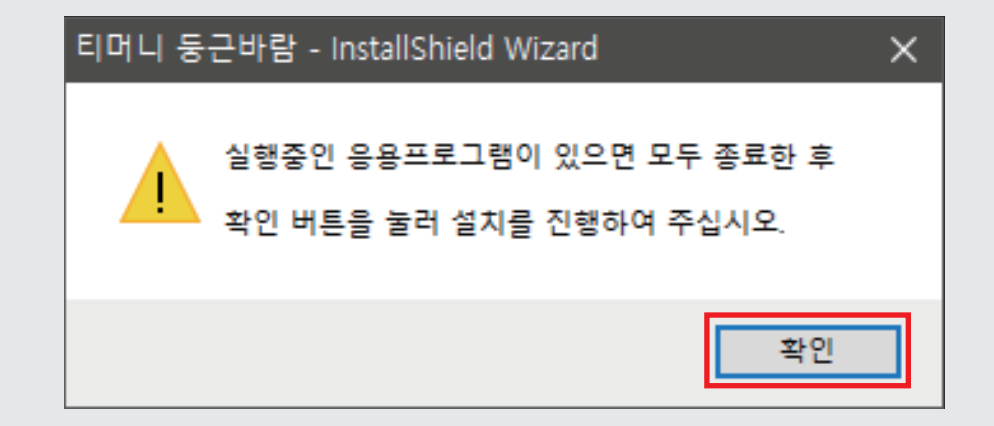

윈도우용 설치 프로그램을 이용할 시 아래의 순서에 따라 설치할 것을 권장한다.

2. 아래와 같은 화면이 보이면, 사용 중인 모든 응용프로그램(Adobe CS 제품, 한글, Microsoft Office 제품 등)을 모두 종료한 후 [다음] 버튼을 클릭하여 설치를 진행한다.

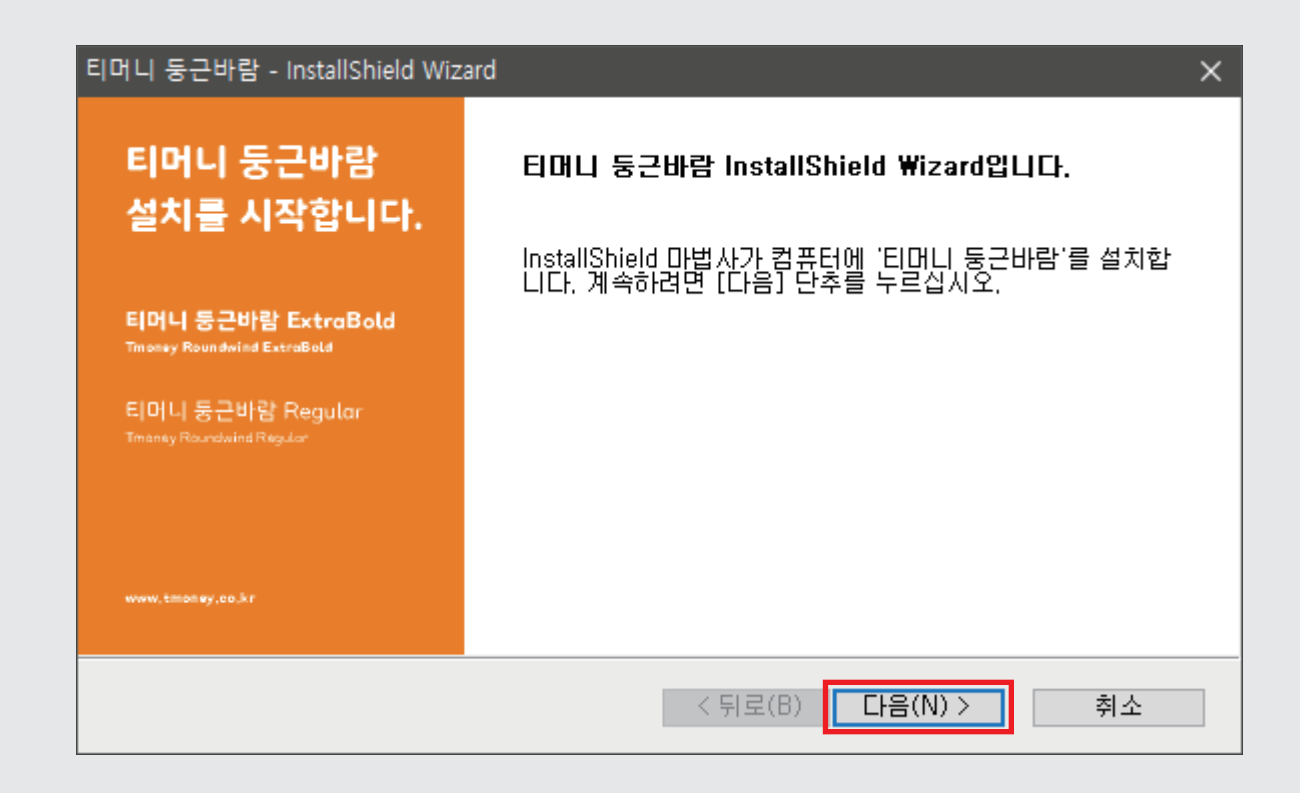

자동 설치

윈도우용 설치 프로그램을 이용할 시 아래의 순서에 따라 설치할 것을 권장한다.

4. [설치] 버튼을 클릭하여 설치를 진행한다.

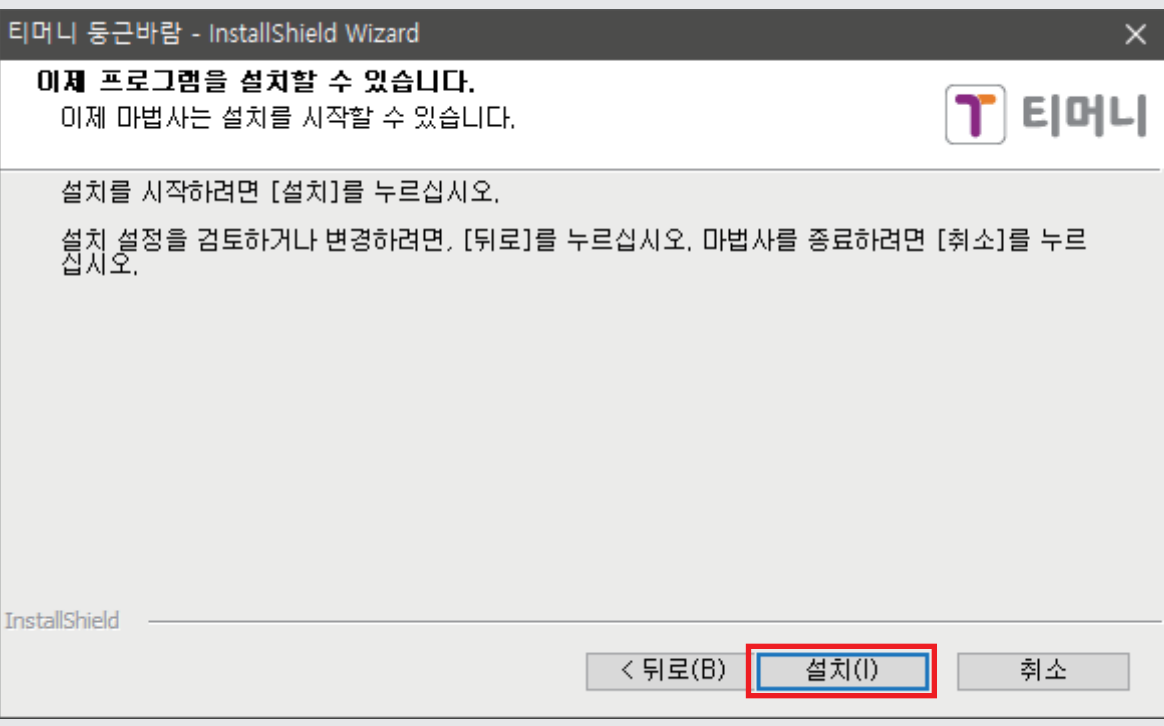

윈도우용 설치 프로그램을 이용할 시 아래의 순서에 따라 설치할 것을 권장한다.

4. [완료] 버튼을 클릭한 후 시스템을 다시 시작한다.

\* 새로 설치된 폰트의 원활한 사용을 위하여 시스템 재시동 권장

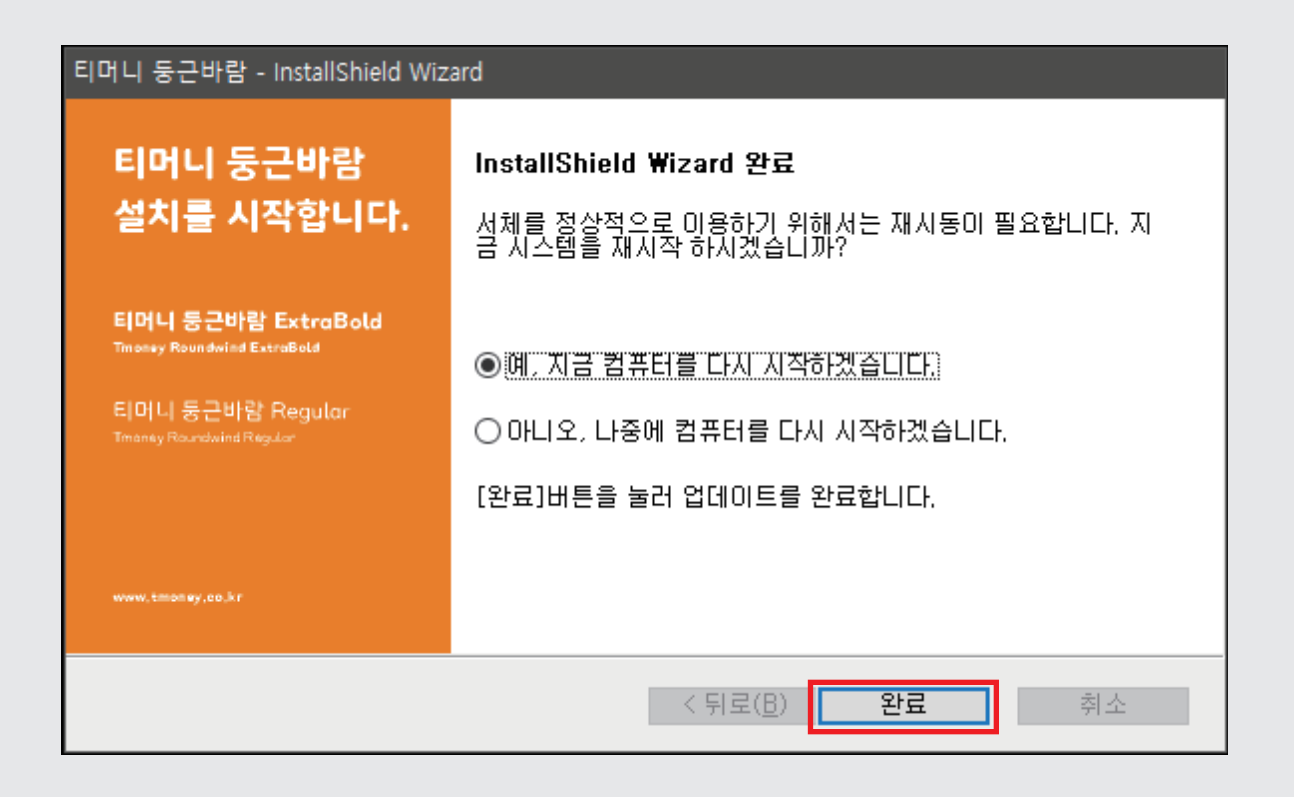

윈도우용 설치 프로그램을 이용할 시 아래의 순서에 따라 설치할 것을 권장한다.

6. 시스템 재 시작 후 [제어판] - [글꼴]에서 설치된 폰트 파일을 확인하여 설치를 완료한다.

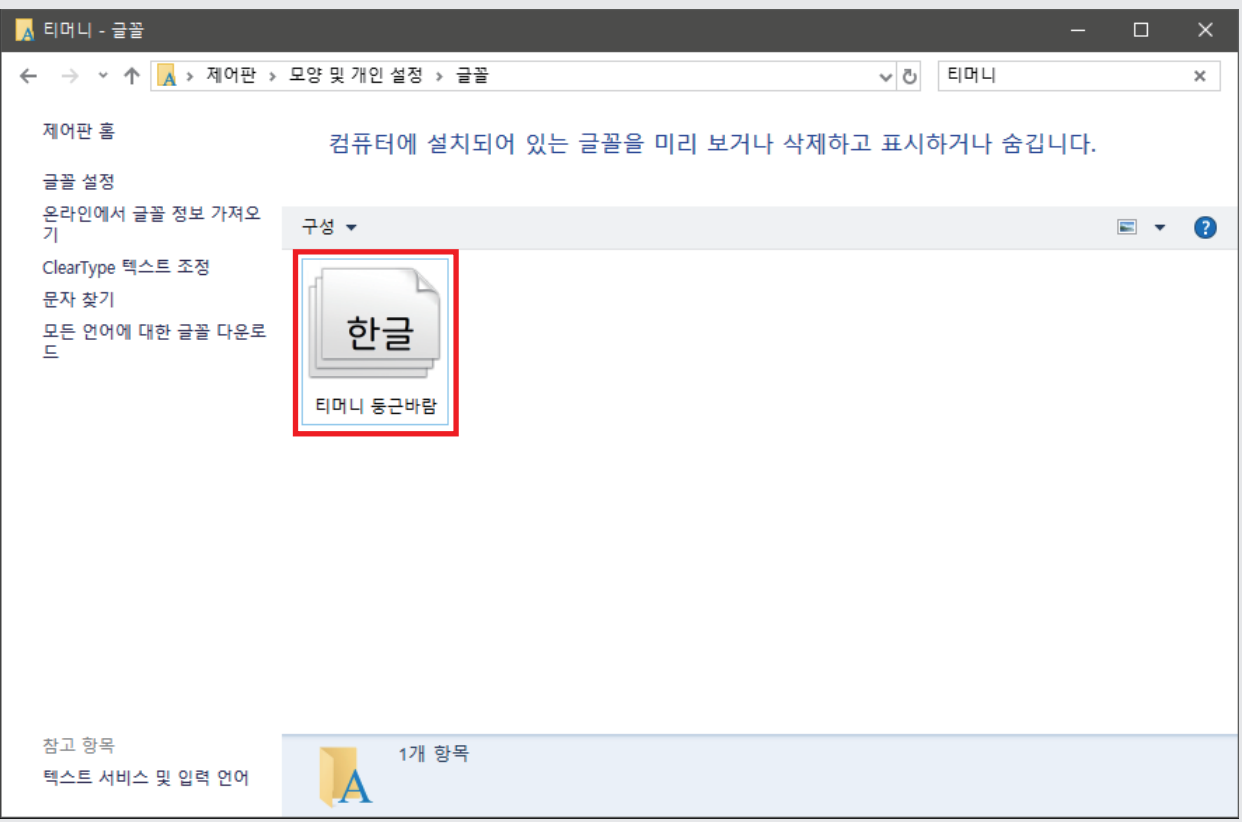

티머니 둥근바람 전용서체 수동 설치 방법 자세히 보기(Windows 7 기준, 버전 별 차이가 있음) 아래 순서에 따라 다음 페이지의 스크린샷을 참고하여 설치할 것을 권장한다.

## **티머니 둥근바람 전용서체 미 설치 사용자**

**STEP 1** 설치할 글꼴을 내려 받은 후, [제어판]에서 [글꼴]을 찾아 클릭한다.

**STEP 2** 해당 폰트의 오른쪽 버튼을 누르고 설치버튼을 클릭한다. 또는 Windows / font폴더 [또는 제어판 > 글꼴] 폴더에 폰트를 설치한다.

### **티머니 둥근바람 전용서체 기 설치 사용자**

**STEP 1** 설치할 글꼴을 내려 받은 후, [제어판]에서 [글꼴]을 찾아 클릭한다.

**STEP 2** 글꼴 목록에서 티머니 둥근바람 전용서체를 모두 삭제한다.

**STEP 3** 해당 폰트의 오른쪽 버튼을 누르고 설치버튼을 클릭한다. 또는 Windows / font폴더 [또는 제어판 > 글꼴] 폴더에 폰트를 설치한다. 티머니 둥근바람 전용서체 미 설치 사용자의 수동 설치 시 아래 순서에 따라 설치할 것을 권장한다.

1. 설치할 글꼴을 내려받은 후, [제어판]에서 [글꼴]을 찾아 클릭한다.

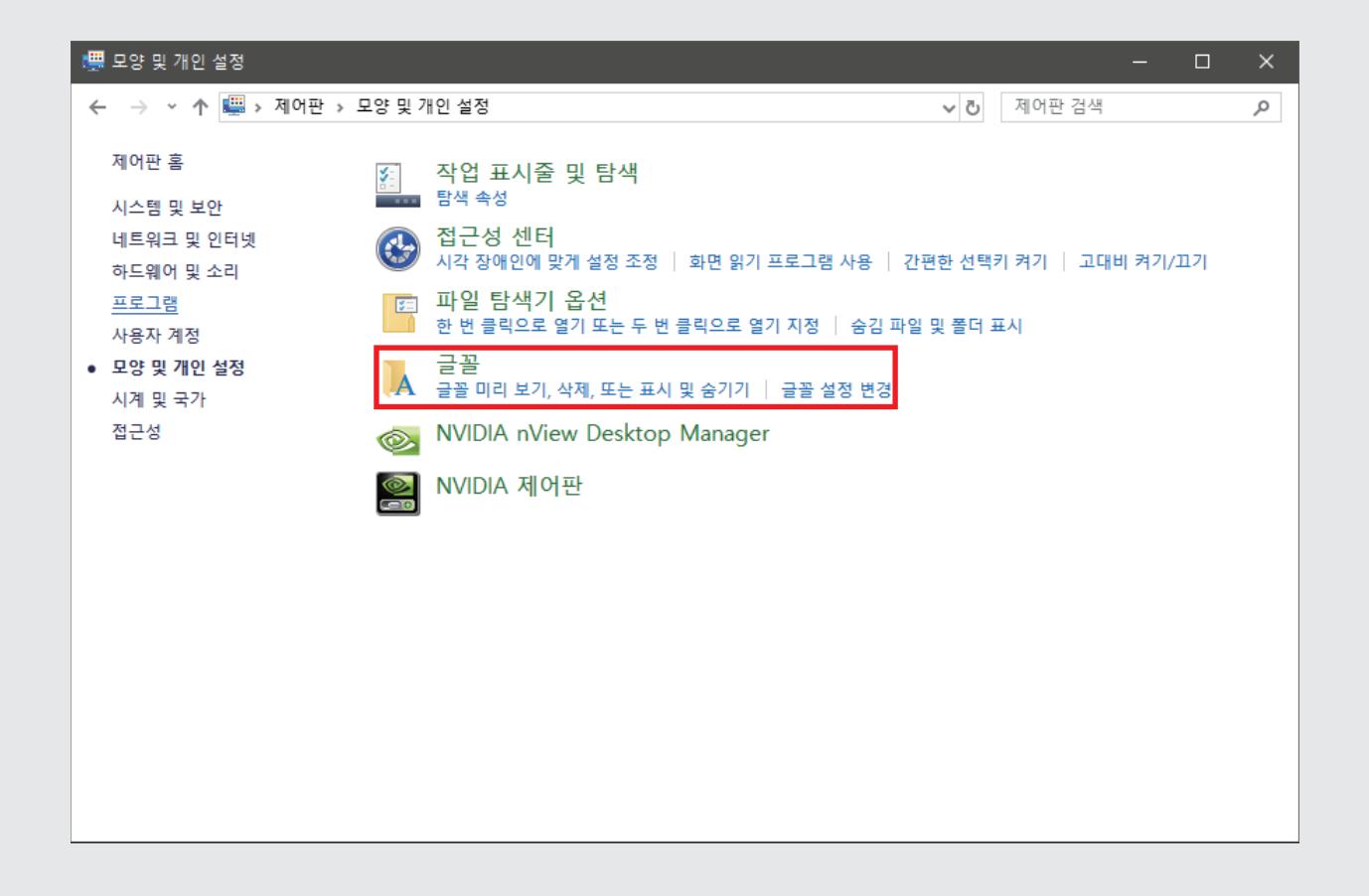

티머니 둥근바람 전용서체 미 설치 사용자의 수동 설치 시 아래 순서에 따라 설치할 것을 권장한다.

#### 2. 해당 폰트의 오른쪽 버튼을 누르고 설치 버튼을 클릭한다.

또는 [Windows] - [Fonts] 폴더 (제어판-글꼴 폴더)에 폰트를 설치한다.

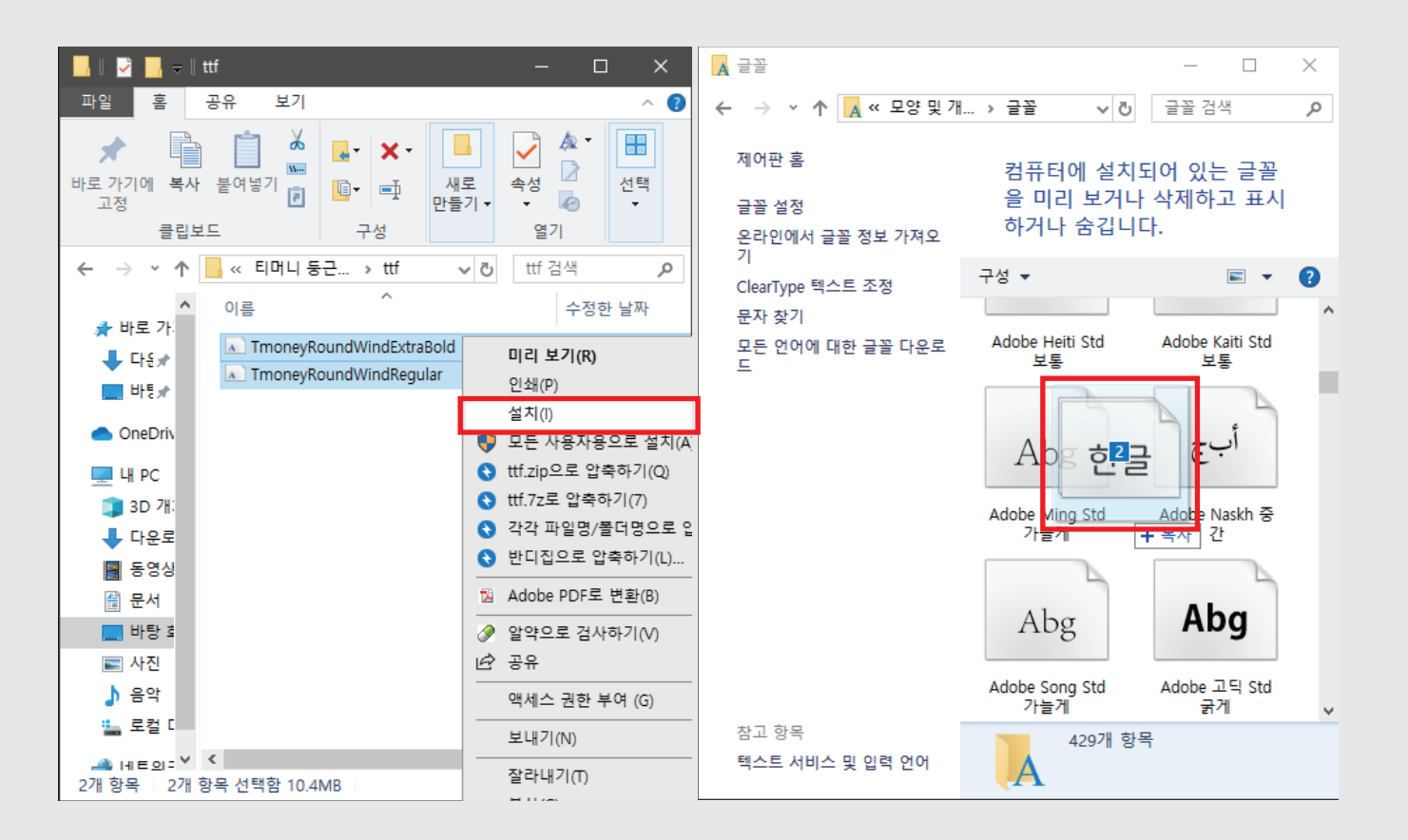

티머니 둥근바람 전용서체 기 설치 사용자의 수동설치 시 아래 순서에 따라 설치할 것을 권장한다.

1. 설치할 글꼴을 내려받은 후, [제어판]에서 [글꼴]을 찾아 클릭한다.

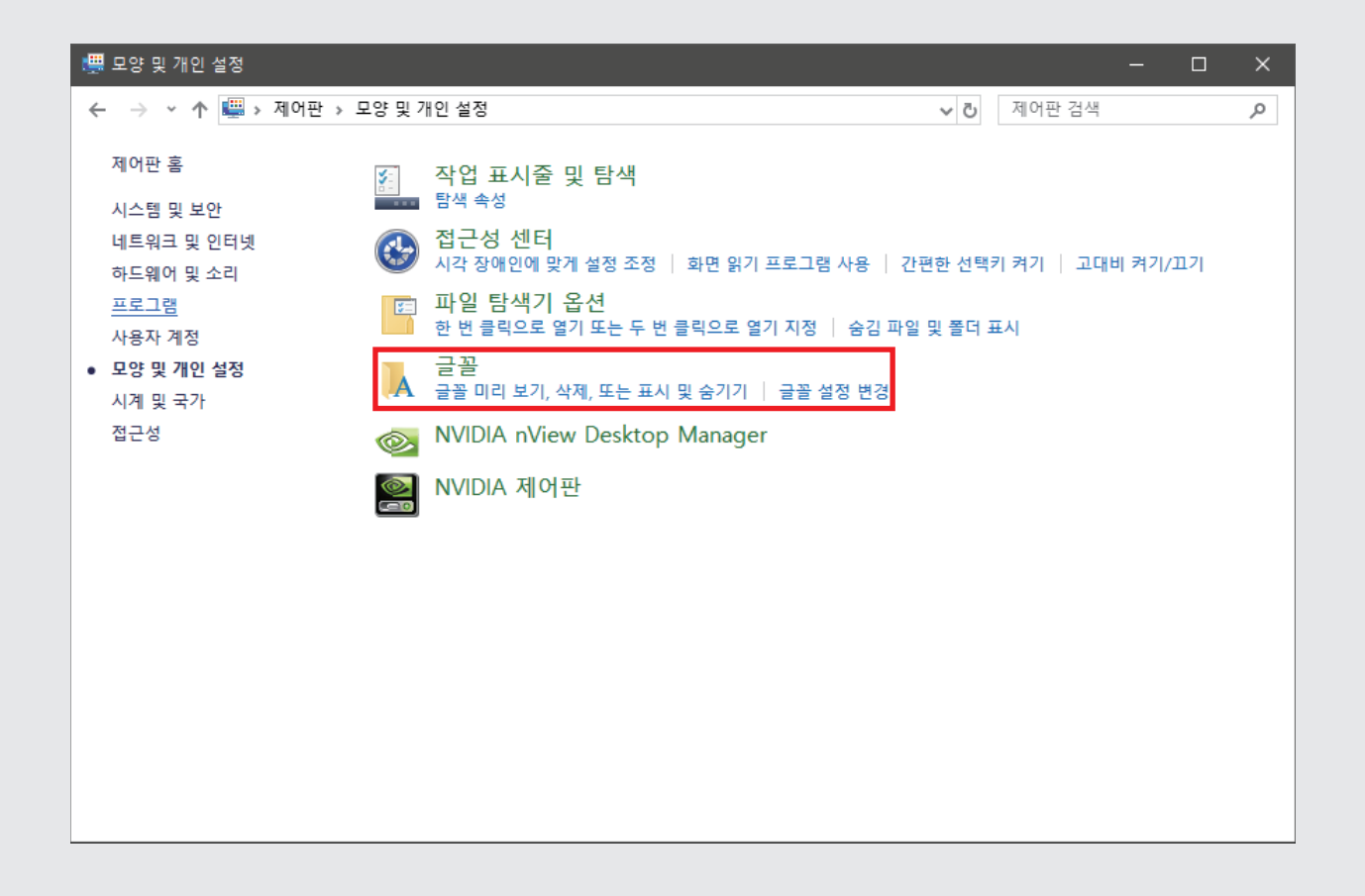

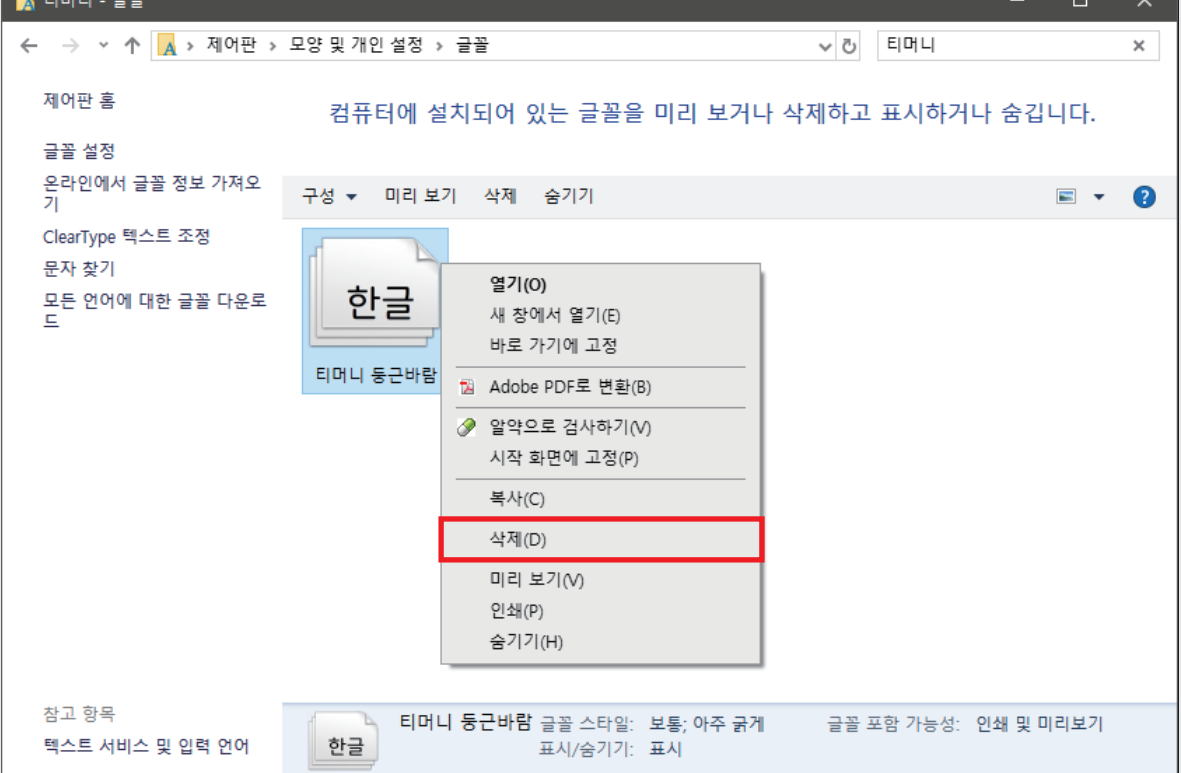

2. 글꼴 목록에서 티머니 전용서체(티머니 둥근바람 보통, 티머니 둥근바람 아주 굵게)를 모두 삭제한다.

수동 설치 (기 설치)

티머니 둥근바람 전용서체 기 설치 사용자의 수동 설치 시 아래 순서에 따라 설치할 것을 권장한다.

**The course of the Company of the Company of the Company of the Company of the Company of the Company of the Company of the Company of the Company of the Company of the Company of the Company of the Company of the Company** 

티머니 둥근바람 전용서체 기 설치 사용자의 수동 설치 시 아래 순서에 따라 설치할 것을 권장한다.

#### 3. 해당 폰트의 오른쪽 버튼을 누르고 설치 버튼을 클릭한다.

또는 [Windows] - [Fonts] 폴더 (제어판-글꼴 폴더)에 폰트를 설치한다.

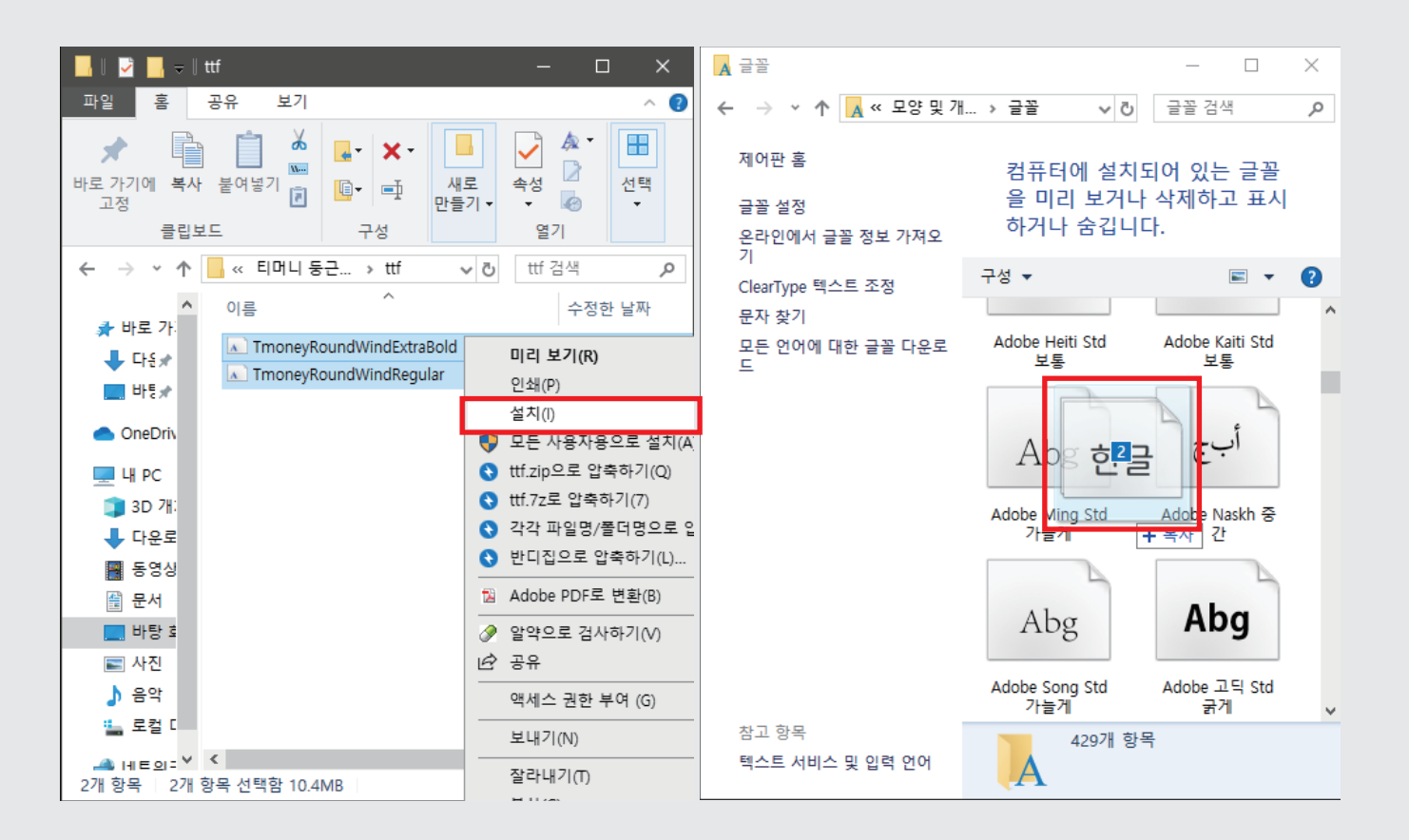

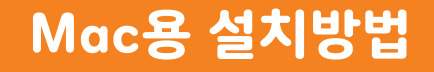

**ὰஹᤄ☸** 0DFẉᤄ☸ⳤြטྈἤὔẉⵀ᪼ᴤླྀ᧼ᶰഐཛྷᤄ☸ⵀѣἤլᾅⴼૄ

1. Tmoney RoundWind.dmg 파일을 더블클릭하여 마운트 한 후 Tmoney RoundWind 아이콘을 더블클릭하여 실행한다.

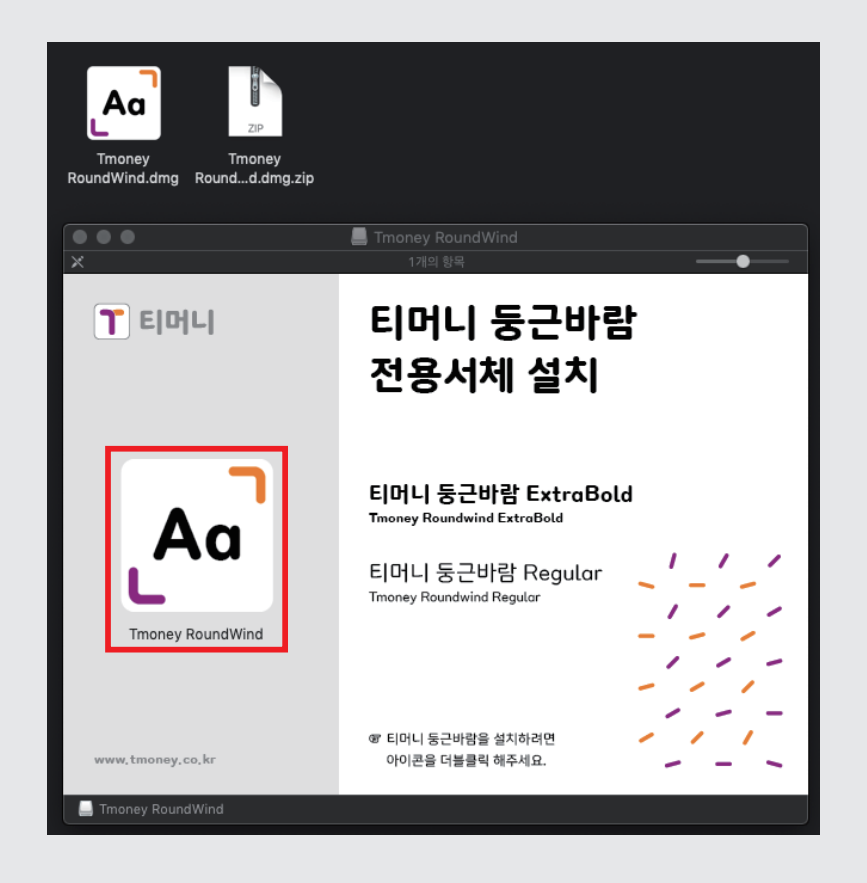

자동 설치

Mac용 설치 프로그램을 이용할 시 아래 순서에 따라 설치할 것을 권장한다.

2. 계속 [Continue] 버튼을 누른다.

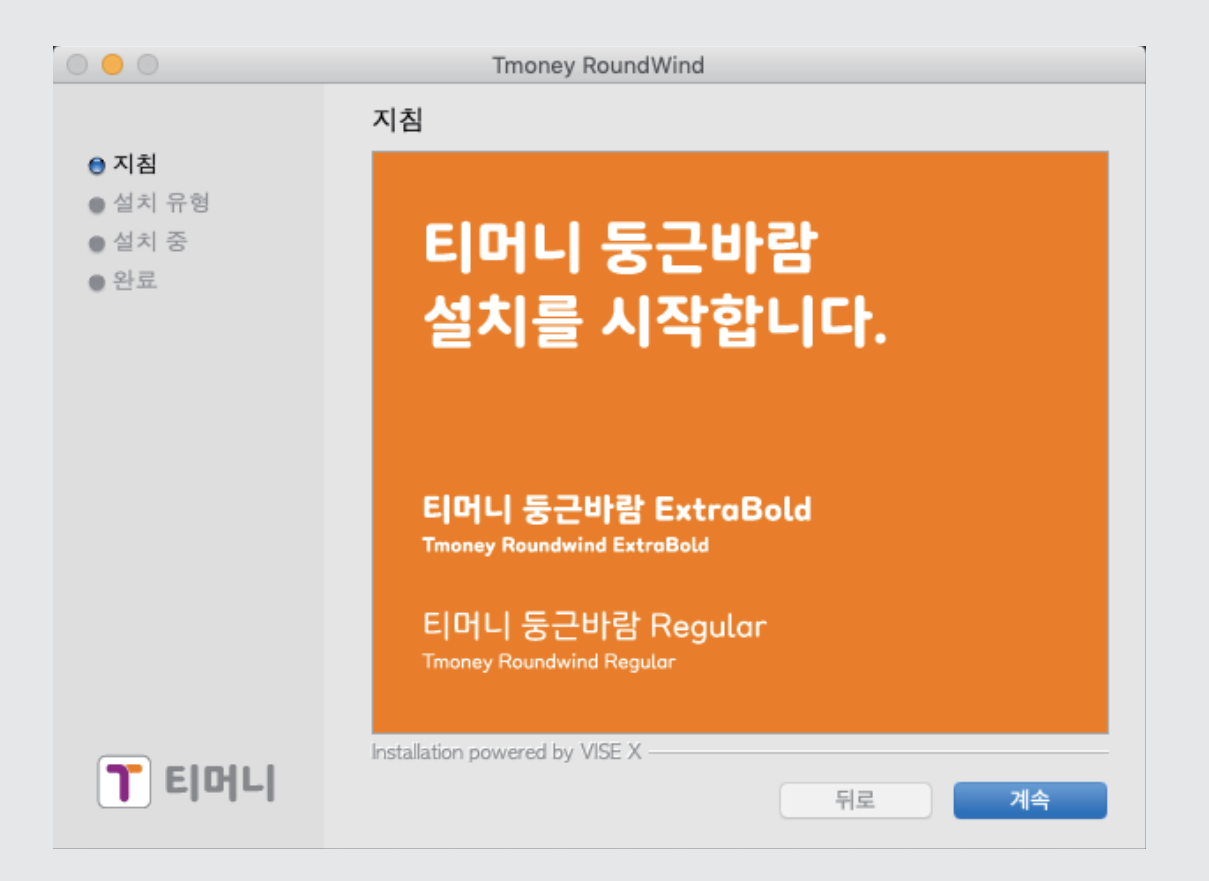

티머니 둥근바람 전용서체 설치 가이드 \_ Mac용 설치방법 18 자동설치

Mac용 설치 프로그램을 이용할 시 아래 순서에 따라 설치할 것을 권장한다.

3. 설치 [Install] 버튼을 누른다.

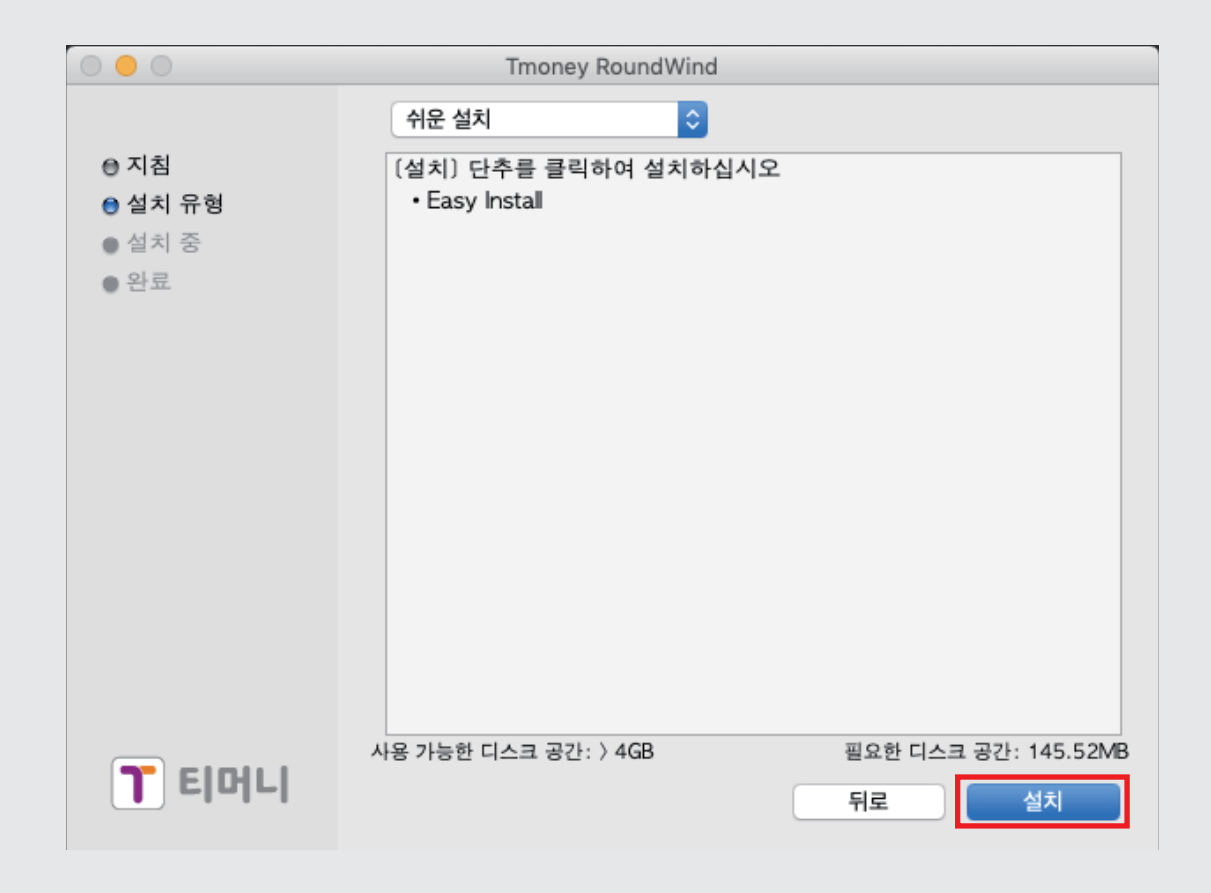

자동설치

Mac용 설치 프로그램을 이용할 시 아래 순서에 따라 설치할 것을 권장한다.

#### 4. 설치가 완료된 후 종료[Quit]버튼을 누른 뒤 반드시 재시동 한다.

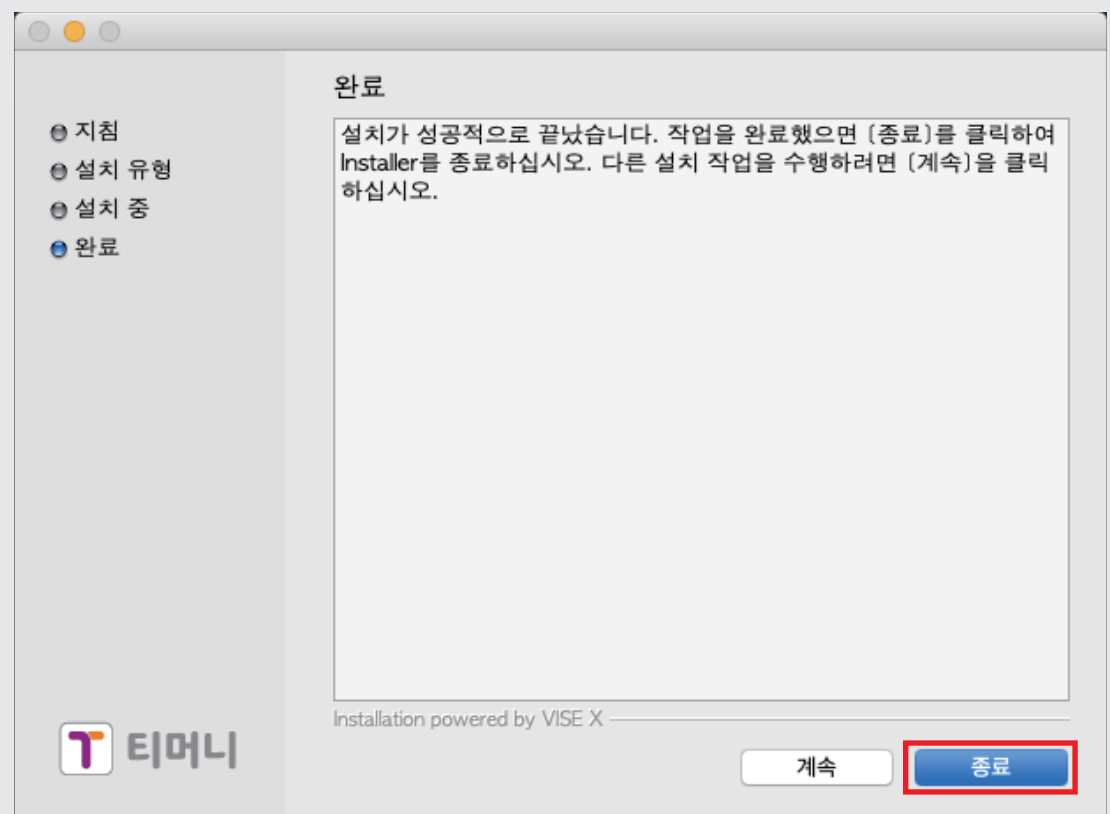

Mac용 설치 프로그램을 이용할 시 아래 순서에 따라 설치할 것을 권장한다.

5. 시스템 재시작 후 서체 관리자에서 설치된 폰트 파일을 확인하여 설치를 완료한다.

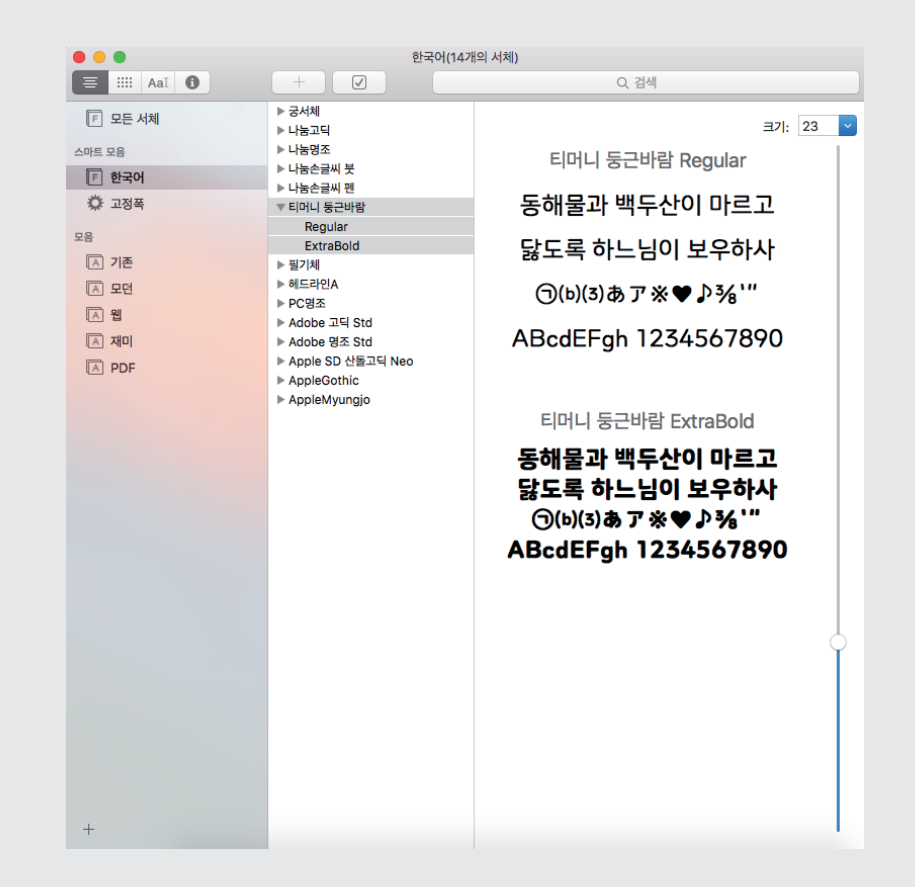

티머니 둥근바람 전용서체 설치 가이드 \_ Mac용 설치방법 21

# 삭제 방법 및 유의사항

# **Windows**

Windows\Fonts 폴더 (또는 제어판 > 글꼴) 에서 아래 이름으로 나오는 폰트들을 찾아 삭제한다.

서체명 : 티머니 둥근바람 Regular, 티머니 둥근바람 ExtraBold (TTF) Tmoney RoundWind Regular, Tmoney RoundWind ExtraBold (TTF)

#### **Mac**

Library > Fonts 폴더 (또는 사용자명 > Library > Fonts) 에서 아래 이름로 나오는 폰트들을 찾아 삭제한다.

서체명 : 티머니 둥근바람 Regular, 티머니 둥근바람 ExtraBold (OTF) Tmoney RoundWind Regular, Tmoney RoundWind ExtraBold (OTF)

## **Adobe 폰트캐시 삭제**

폰트 삭제 후에도 Adobe 제품군에서는 폰트 사용에 문제가 있을 수 있다. 이전 폰트 파일과 새로운 폰트 파일의 내부 이름이 같기 때문에, 폰트가 제대로 업데이트되지 않을 수 있다. 이에 대해서는 Adobe군에서 저장하는 폰트 캐시를 삭제해 주어야 한다.

AdobeFnt.lst 삭제 후 프로그램 재 구동 Font 재설치 후 일러스트 프로그램 먼저 구동 -> 폰트 인식 결과 확인 후 사용 권장

## **AdobeFnt.lst 파일경로**

#### [Windows]

C > Documents and Settings > User > Local Settings > Application Data > Adobe > TypeSupport (TypeSupport > fonts 에도 동일파일 있을 경우 삭제)

#### $\blacksquare$  **Windows** 1

C > 사용자 > 계정명 > AppData > Local > Adobe > TypeSupport 단, CS5 버전의 경우 TypeSupport > CS5 > "AdobeFnt\_OSFonts.lst" 파일

#### **Mac OS X1**

HD > 사용자 > 계정명 > 라이브러리 > Caches > Adobe > TypeSupport 단, CS5 버전의 경우 HD > 사용자 > 계정명 > 라이브러리 > Caches > Adobe > TypeSupport > CS5 > "AdobeFnt\_OSFonts.lst" 파일

# **전용서체 티머니 둥근바람 라이선스 유의사항** 전용서체 티머니 둥근바람을 사용함에 있어 아래의 사용 유의사항을 숙지하도록 한다.

1. 저작권

전용서체 티머니 둥근바람(Tmoney RoundWind)의 모든 지적 재산권을 포함한 모든 권리는 ㈜티머니에 있습니다.

2. 사용범위

개인 및 기업 사용자를 포함한 모든 사용자에게 무료로 제공합니다.(아래 사용범위 참조)

3. 제한사항

가. 글꼴 자체를 유료로 판매, 임의 수정/개작하여 재배포하는 것은 금지하며, 배포되는 형태 그대로 사용해야 합니다.

나. 당사의 이미지를 훼손할 수 있는 불법사이트나 허위과장광고, 기타 공서양속에 반하는 인쇄/광고물에 사용을 금지합니다.

4. 기타

전용서체 티머니 둥근바람을 사용한 인쇄물, 광고물(온/오프라인) 등의 이미지는 ㈜티머니 마케팅을 위해 활용될 수 있습니다. 이를 원치 않는 사용자는 언제든지 당사에 요청하실 수 있습니다.

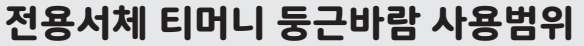

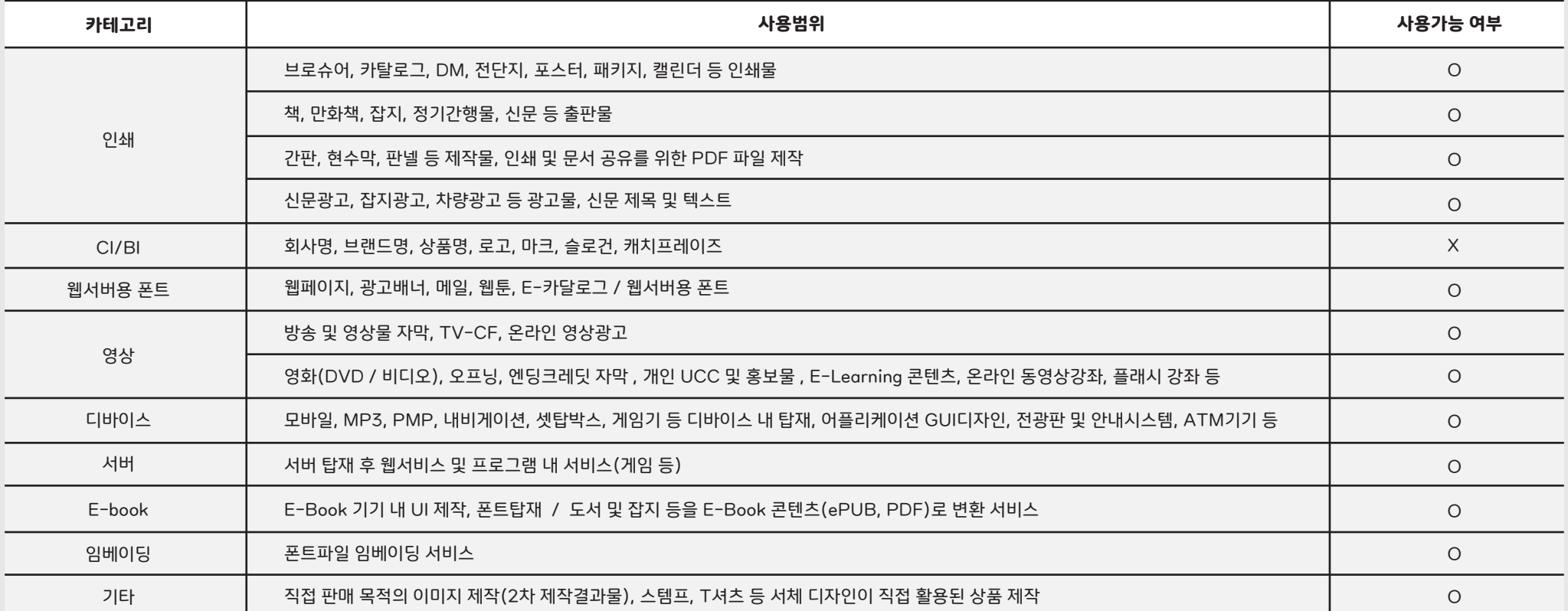

티머니 둥근바람 전용서체 설치 가이드 삭제 방법 및 유의사항 25

본 가이드라인은 ㈜티머니의 제작물입니다. 부정경쟁방지 및 영업비밀보호에 관한 법률을 포함하여 관련 법령에 따라 보호의 대상이 되는 영업 비밀, 산업 기술 등을 포함하고 있을 수 있습니다. 저작권은 ㈜티머니에 있으며, 본 문서에 포함된 정보의 전부, 또는 일부를 무단으로 제3자에게 공개, 배포, 복사 또는 사용하는 것은 엄격히 금지합니다.

기획 \_ ㈜티머니 제작 \_ ㈜윤디자인그룹